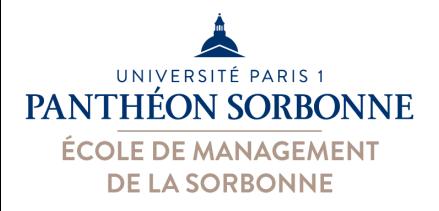

# **[Python](https://replit.com/@ManueleKirsch/SystemeInformationInformatique) Usage des Bibliothèques**

#### Enseignant Responsable

### Manuele Kirsch Pinheiro

Manuele.Kirsch-Pinheiro@univ-paris1.fr

**Exemples** 

https://replit.com/@ManueleKirsch/SystemeInformationInformatique

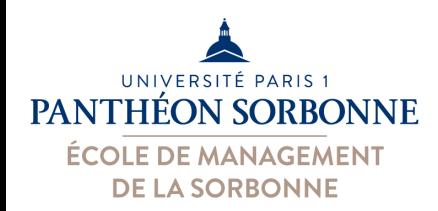

## **Les bibliothèques en Python**

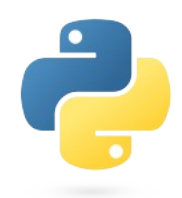

On ne réinvente

pas la roue

- Une bibliothèque est un **catalogue de fonctions**
	- Ensemble des codes prêts et disponibles pour usage
	- **Solutions préexistantes** pour des problèmes connus
	- –On y trouve de **fonctions**, de **classes** et de **constantes**
	- **Réutilisation d'un savoir-faire**
- Les bibliothèques ont largement contribué à la renommée de Python
	- –Des nombreuses ressources supplémentaires sont disponibles
	- Sujets très variés :
		- **Data analyse, Machine Learning**, mais aussi biologie, Big Data…

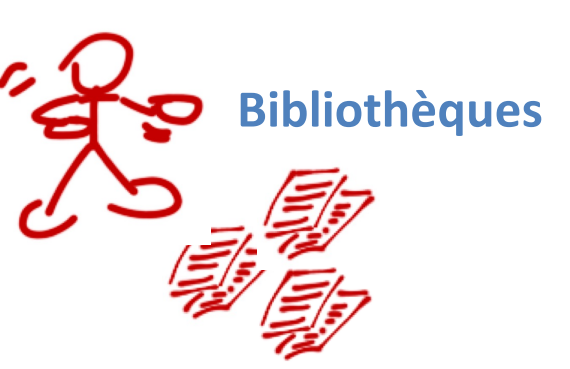

from math import sqrt  $r = sqrt(2.0)$ 

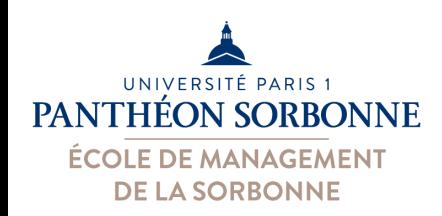

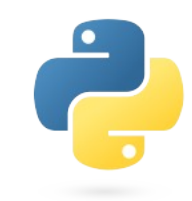

- **Bibliothèque standard** disponible dans l'installation Python offre des nombreuses possibilités
	- Exemples : math, randon, decimal, datetime, calendar…
- Pour utiliser une bibliothèque, on doit importer la bibliothèque, puis indiquer la(es) fonction(s) ou classe(s) qu'on veut utiliser :

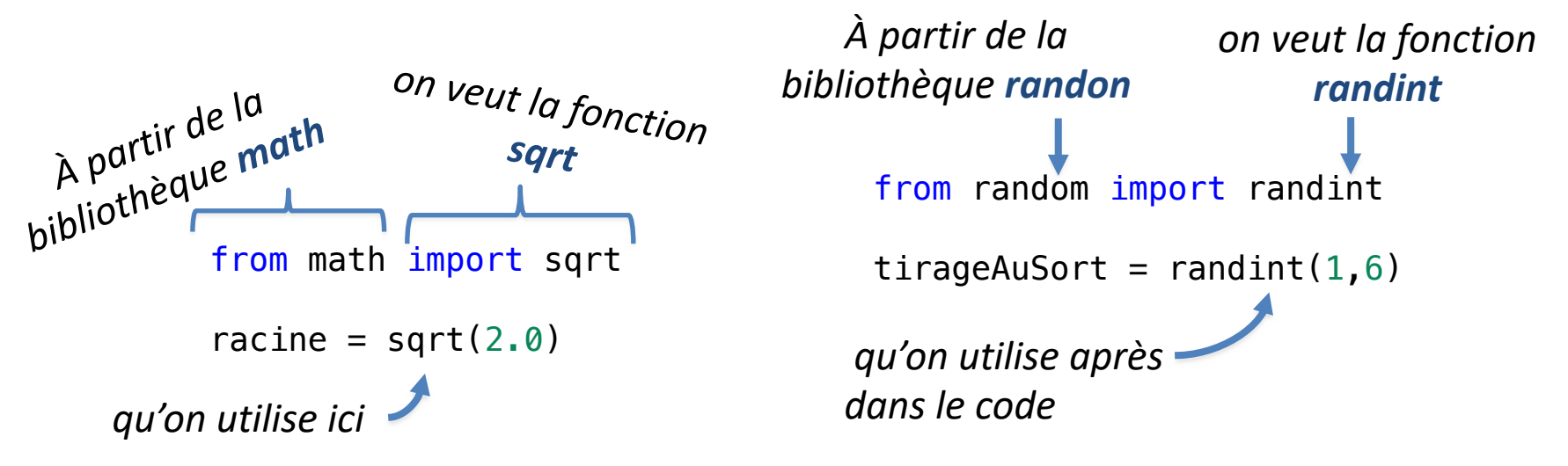

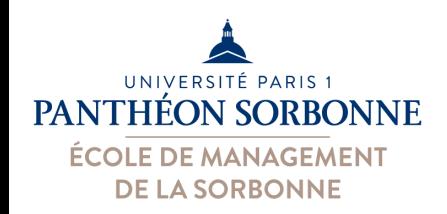

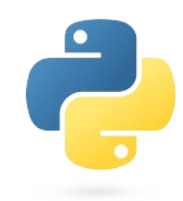

- D'autres bibliothèques sont disponibles
	- Exemple : **numpy**, **pandas**, **scikit-learn**, **matplotlib**, tensorflow…
- On doit **installer** les nouvelles bibliothèques
	- Ajouter la bibliothèque à l'installation Python de base
	- Ce n'est qu'après l'avoir installé, qu'on peut l'utiliser
- Installation d'une nouvelle bibliothèque
	- Outil « **pip** » disponible dans l'installation de base Python
	- Il va falloir ouvrir un **terminal** et entrer la commande
		- **python3 -m pip install numpy**
		- **python3 -m pip install scikit-learn**

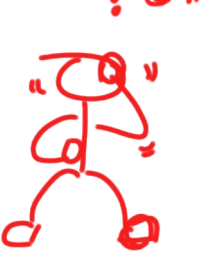

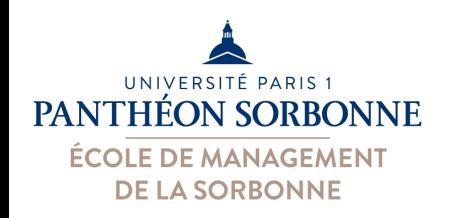

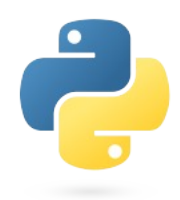

- **Exemple installation NumPy (sur Mac)**
	- 1. Ouvrir un terminal
		- Applications  $\rightarrow$  Utilitaires  $\rightarrow$  Terminal
	- 2. Vérifier si « pip » est bien disponible
		- **python3** -m pip --version

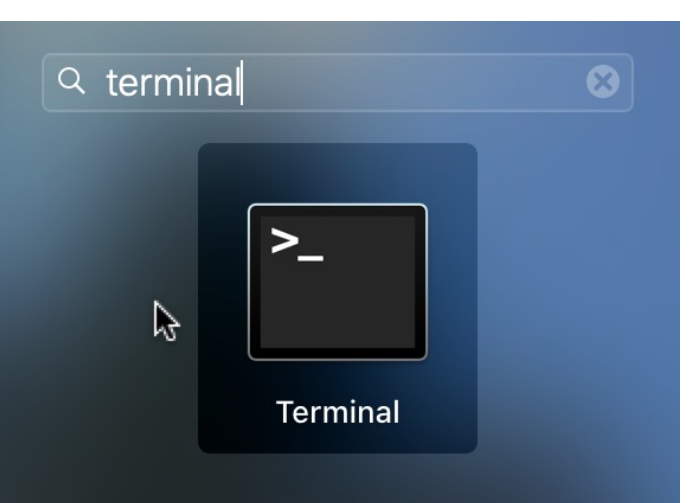

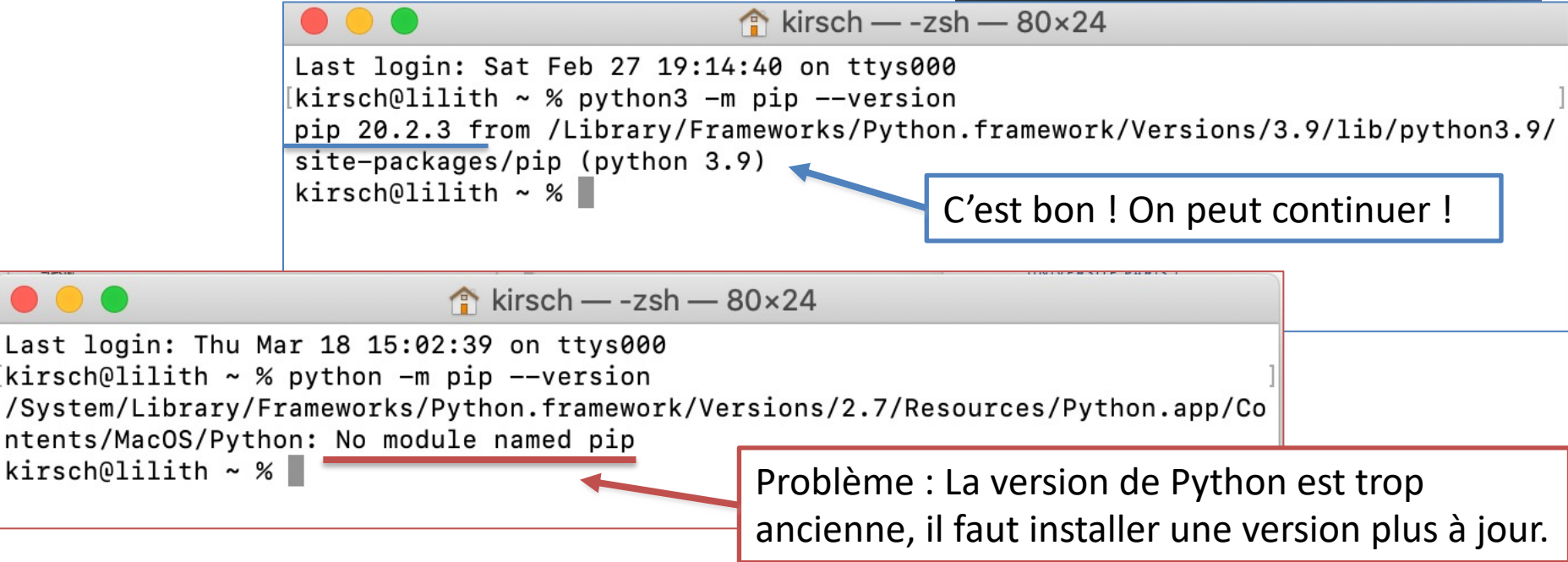

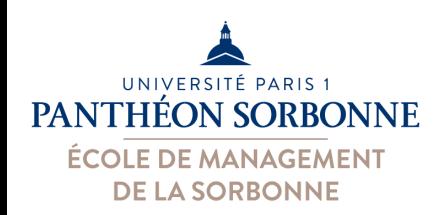

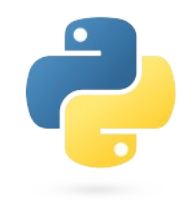

### • **Exemple installation NumPy (sur Mac)**

- 3. installer la bibliothèque NumPy
	- **python3** -m pip install numpy

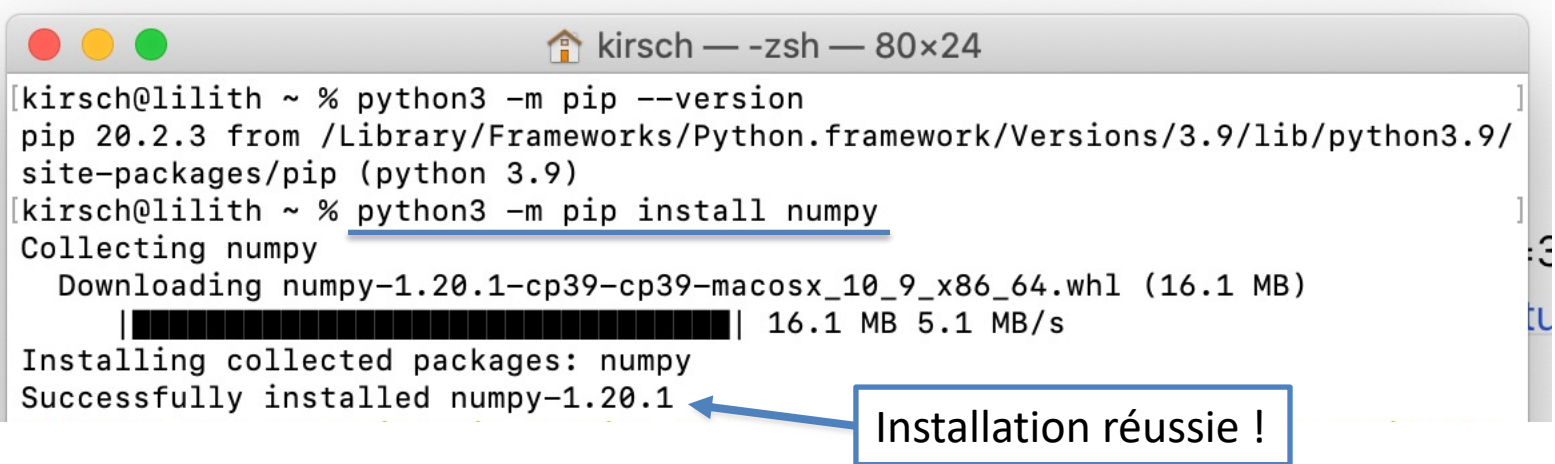

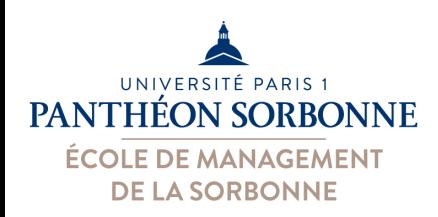

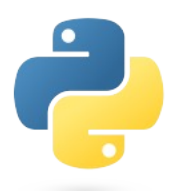

#### • **Exemple installation NumPy (sur Windows)**

- 1. Ouvrir un terminal
	- Système Windows  $\rightarrow$  Invité de commandes

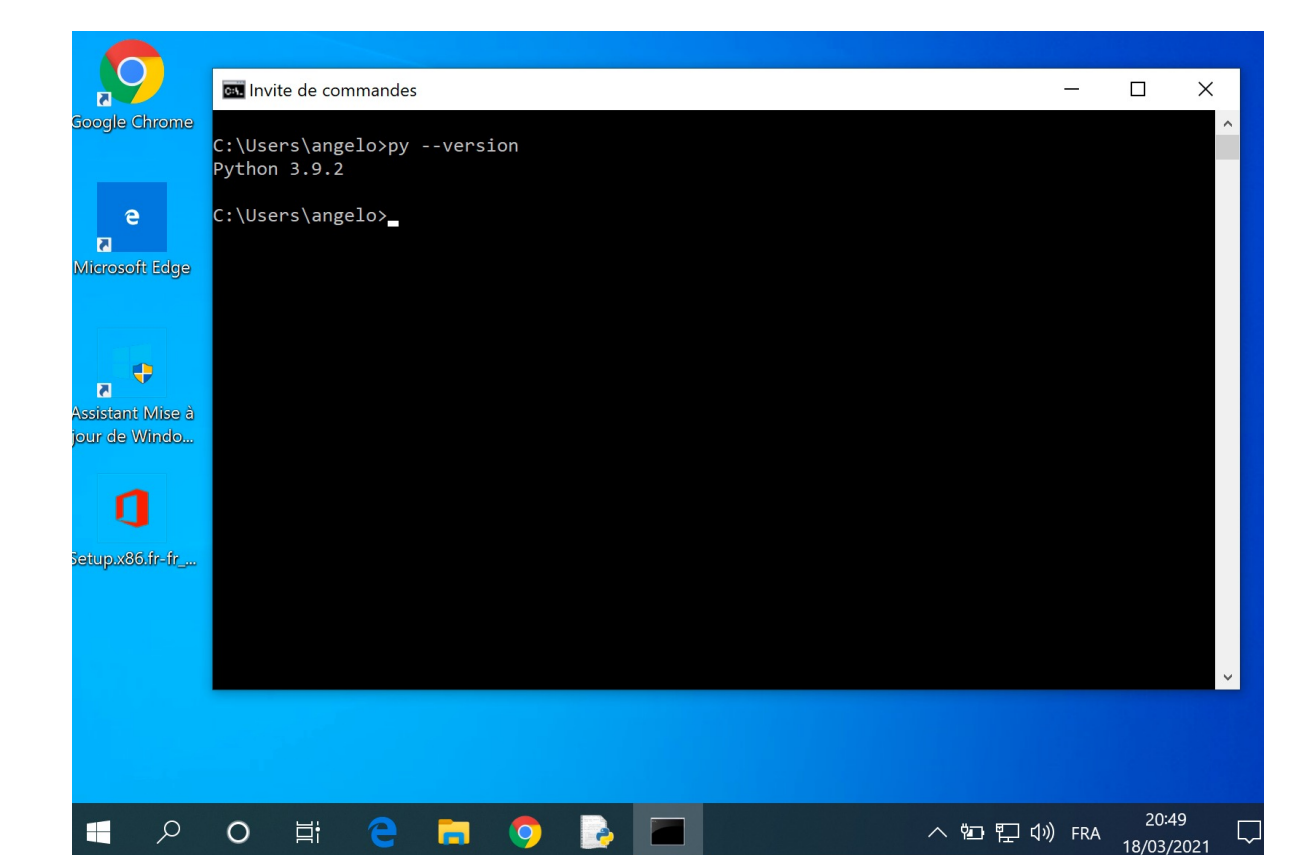

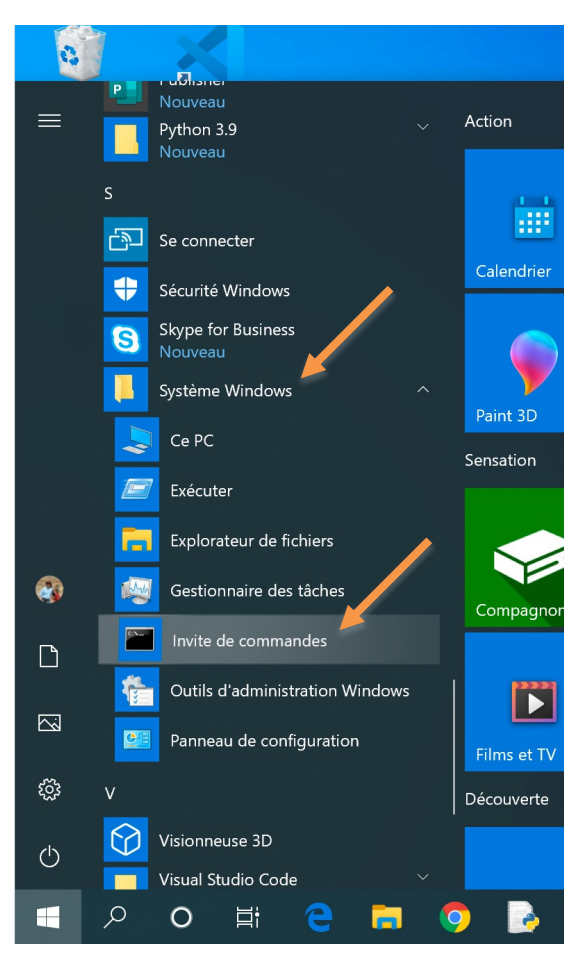

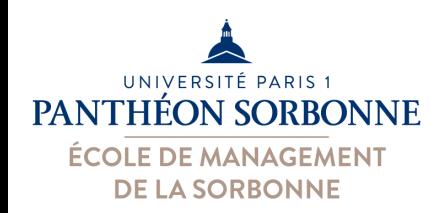

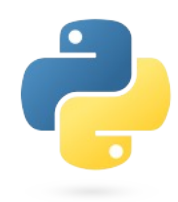

### • **Exemple installation NumPy (sur Windows)**

- 2. Vérifier si « pip » est bien disponible
	- **py** -m pip --version

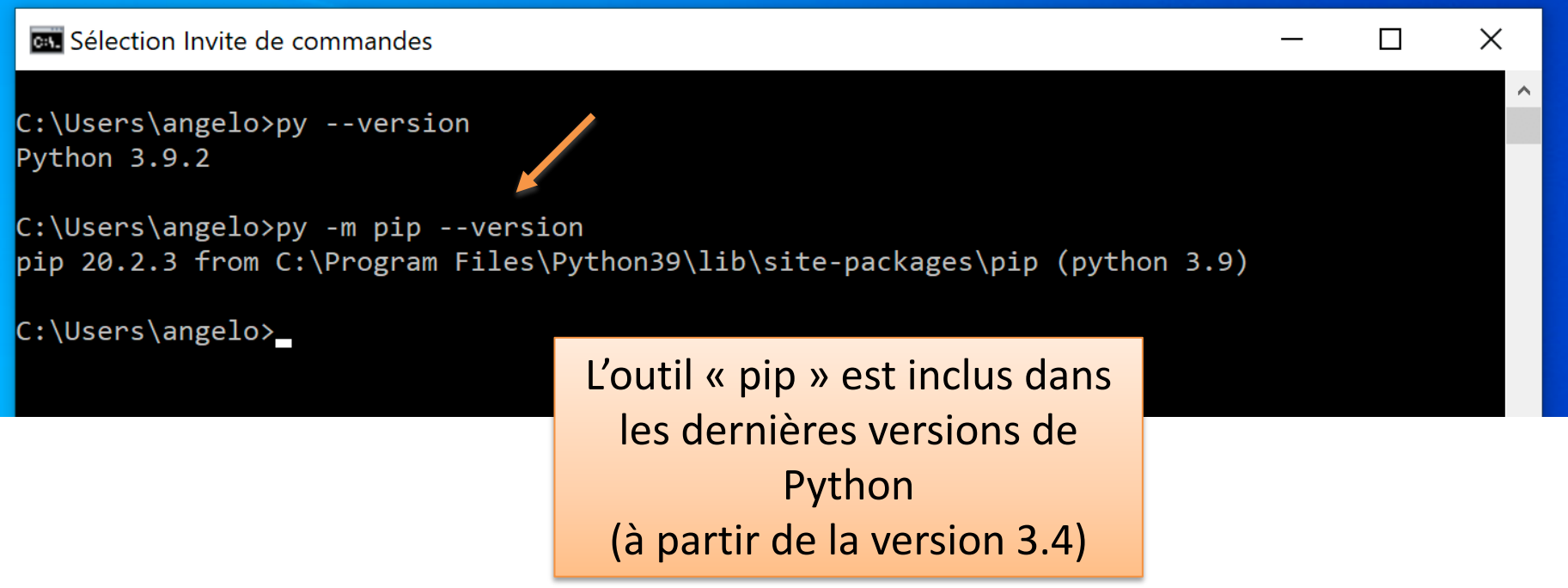

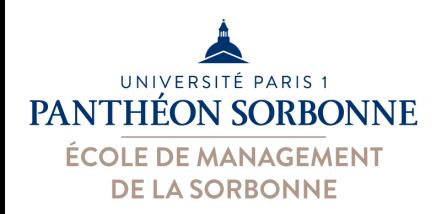

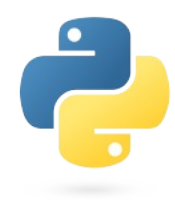

#### • **Exemple installation NumPy (sur Windows)**

- 3. installer la bibliothèque NumPy
	- **py** -m pip install numpy

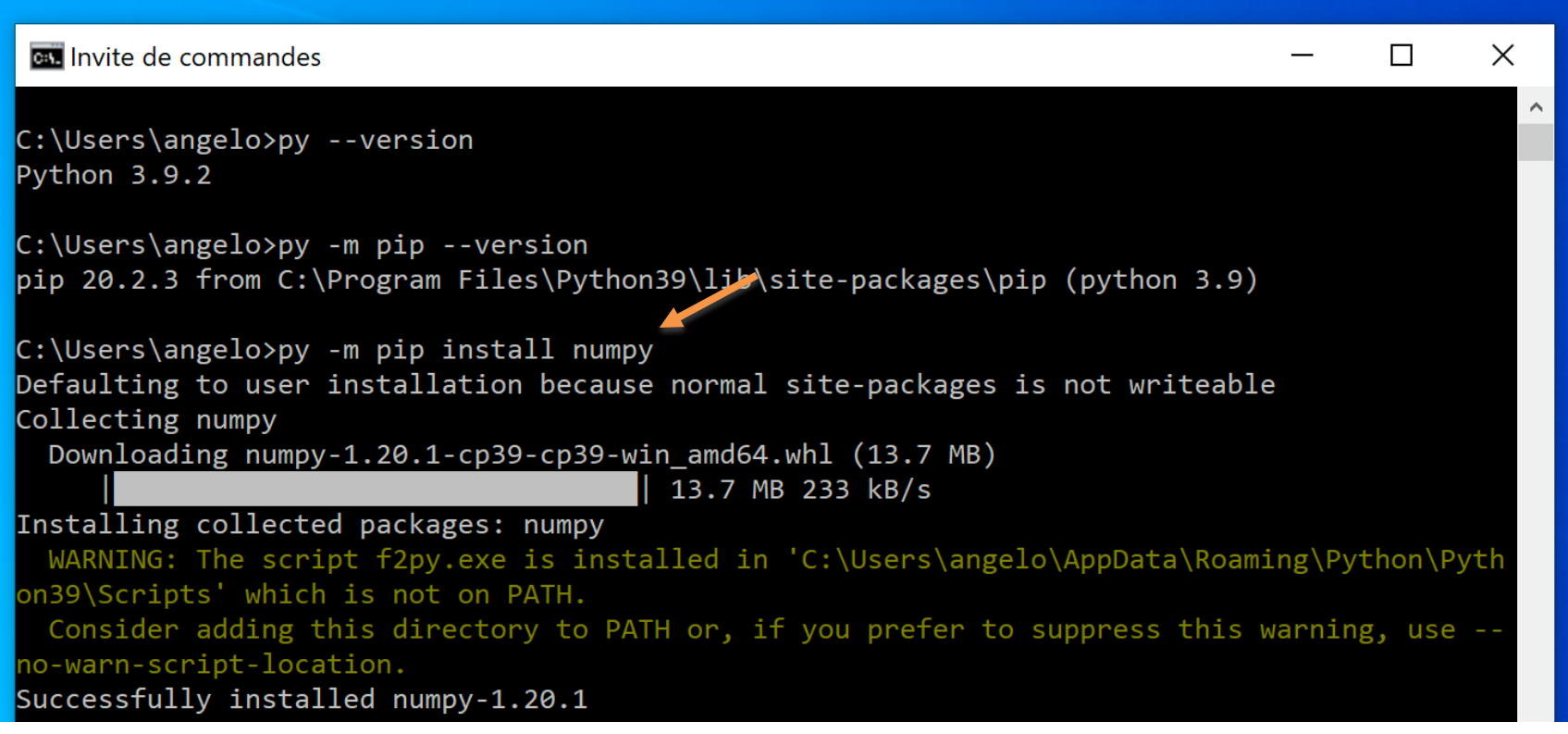

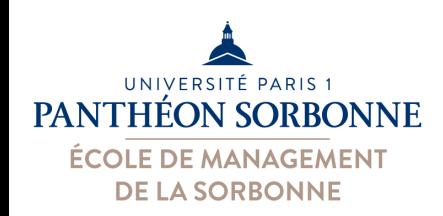

 $\bullet$   $\bullet$   $\bullet$ 

### **Python : Fonctions & Bibliothèques**

- **Installation avec Anaconda**
	- Anaconda est un
		- « **gestionnaire de paquets** »
	- Il permet de **gérer son installation**  Python et ses **bibliothèques**
	- $-$  Interface graphique : Anaconda.Navigator **On peut savoir ce qui est installé**,

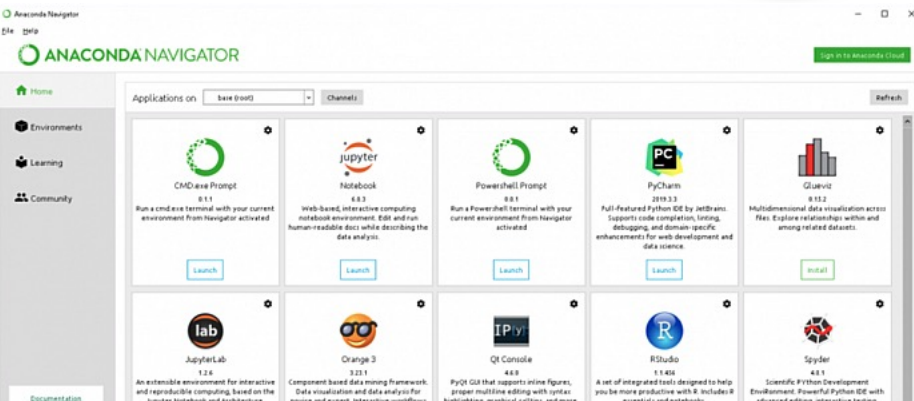

savoir si une bibliothèque est installée ou non, et en installer des nouvelles.

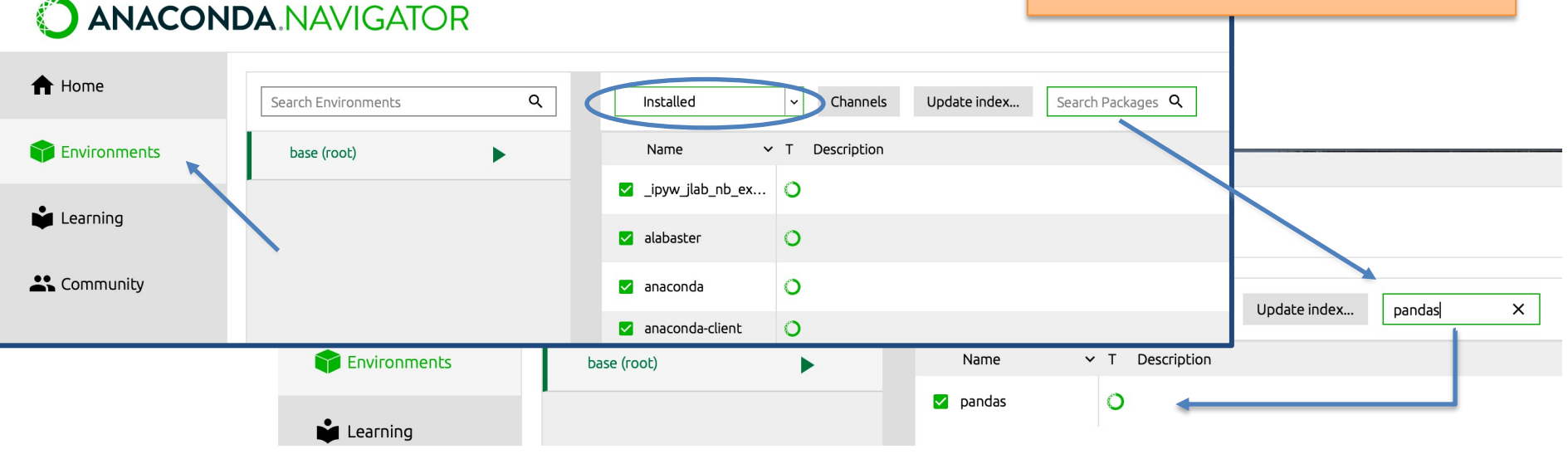

O Anaconda Navigator

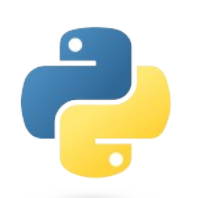

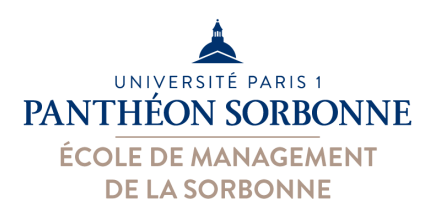

### **Python : [B](https://replit.com/@ManueleKirsch/SystemeInformationInformatique)ibliothèque NumPy**

### • **Exemple bibliothèque NumPy**

- Bibliothèque dédié au **calcul scientifique**
- Simple et **performante**
- Propose la structure **array** (classe **ndarray**) pour la manipulation des **matrices multidimensionnelles**
	- Matrice contenant des éléments d'un même type (float, int, objet)
	- Nombreuses opérations de calcul scientifique (algèbre linéaire, vecteurs
- Exemple : ExempleNumpy.py

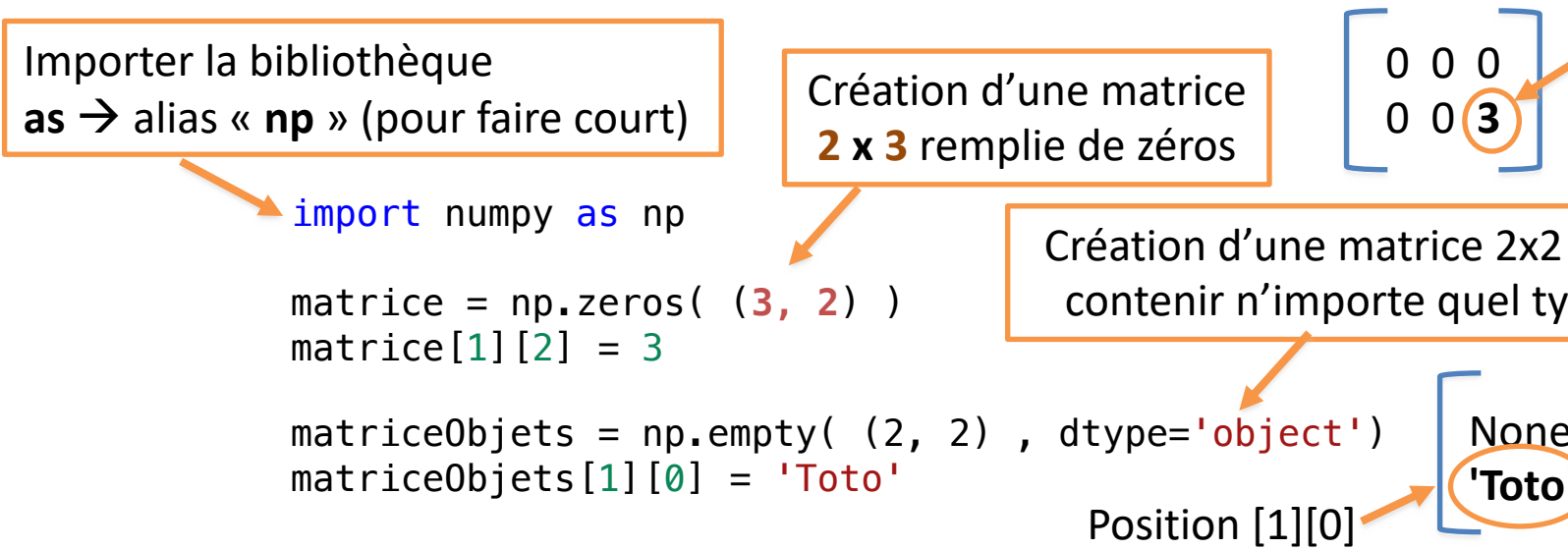

#### **Quelques liens :**

- https://numpy.org user/absolute\_be
- https://numpy.org  $u$ se</u>

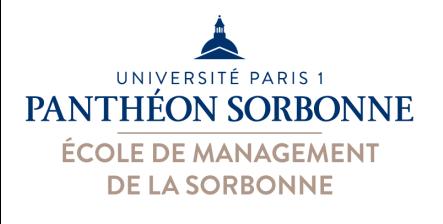

### **Python : Bibliothèque NumPy**

#### • Quelques éléments intéressants : **quelques opérations** – Exemple : ExempleNumpy.py mI = matrice.**transpose**() diagonal = matrice.**diagonal**() sommeM = matrice.**sum**()  ${\sf sommeligne} = {\sf matrices}.{\sf sum}({\sf axis}=1) \longrightarrow [1. 2. 6.]$  $\texttt{sommeColonne} = \texttt{matrice.sum}(\texttt{axis=0}) \longrightarrow [6. 3. ]$  $[2. 3. 3. ] \leftarrow$  sup2 = matrice [matrice >= 2] 1. 0. 2. 0. **3. 3.**   $\text{matrice} = \text{np}.\text{zero}$ 1. 2. 3. 0. 0. 3. mI  $\rightarrow$  [1. 0.] chaque **ligne** Matrice transposée Diag ch 9.0 Somme tous éléments Éléments **>= 2**

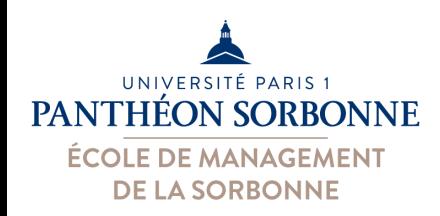

### **Python : Bibliothèque Pandas**

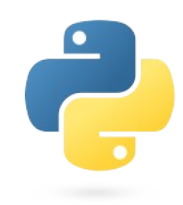

#### • **Pandas**

- Importante bibliothèque dédiée à l'analyse de données
- Deux structures de données majeures : **Series** et **DataFrame**

#### **Series**

séries de valeurs indexées (c.a.d. séquence *<key, value>*) Très utiles pour les **séries temporelles** **DataFrame** : structure tabulaire, où les données sont organisées en **colonnes** et **indexées**

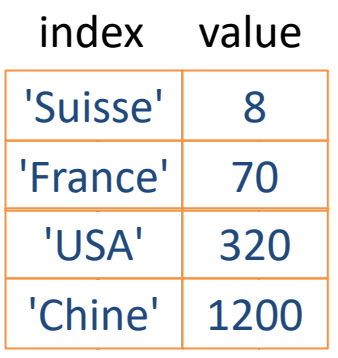

*Structure la plus utilisée pour la data analyse*

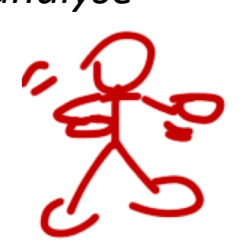

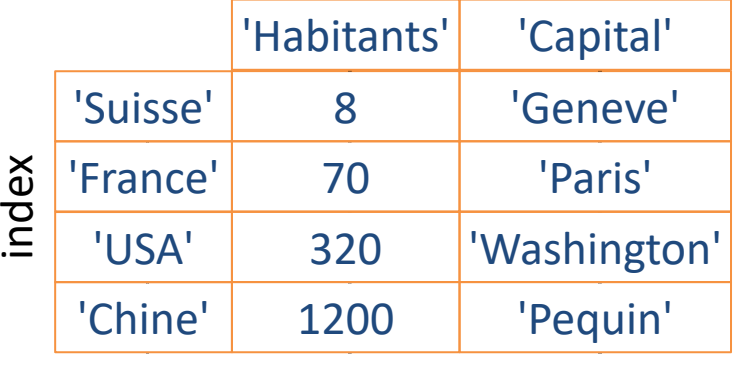

colonnes

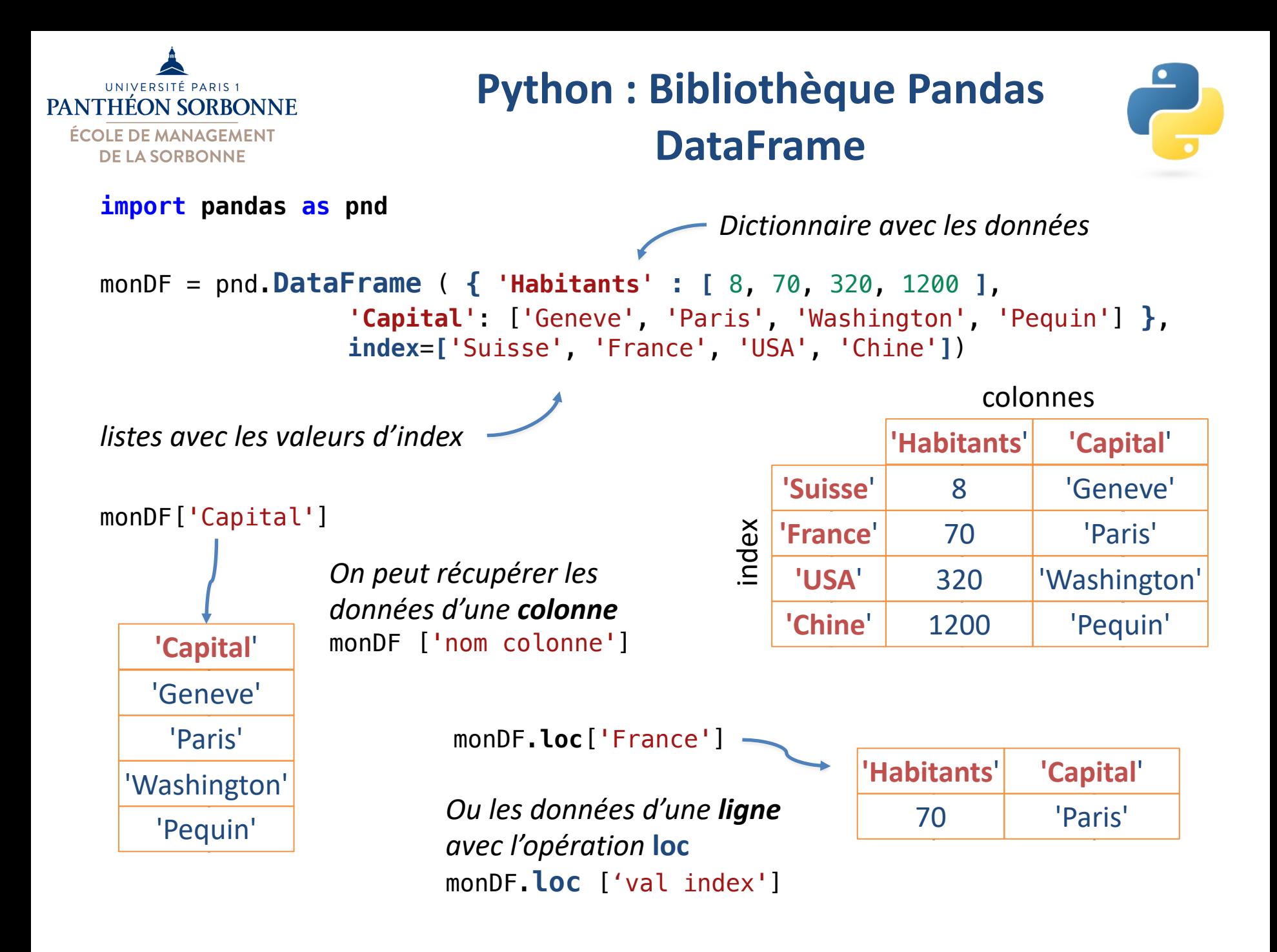

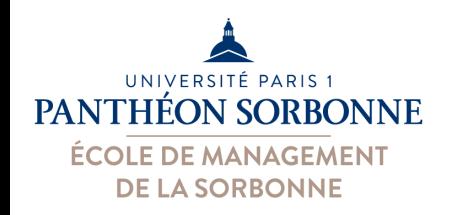

### **Python : Bibliothèque Pandas DataFrame**

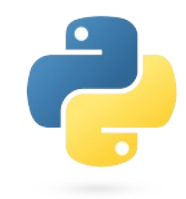

- On peut lire le **contenu d'un fichier** vers un **DataFrame**
- Différents **formats** : **CSV**, Excel, JSON, SQL…
- Opérations *read\_xxx : read\_csv, read\_excel, read\_sql*…

#### **Fichier CSV**

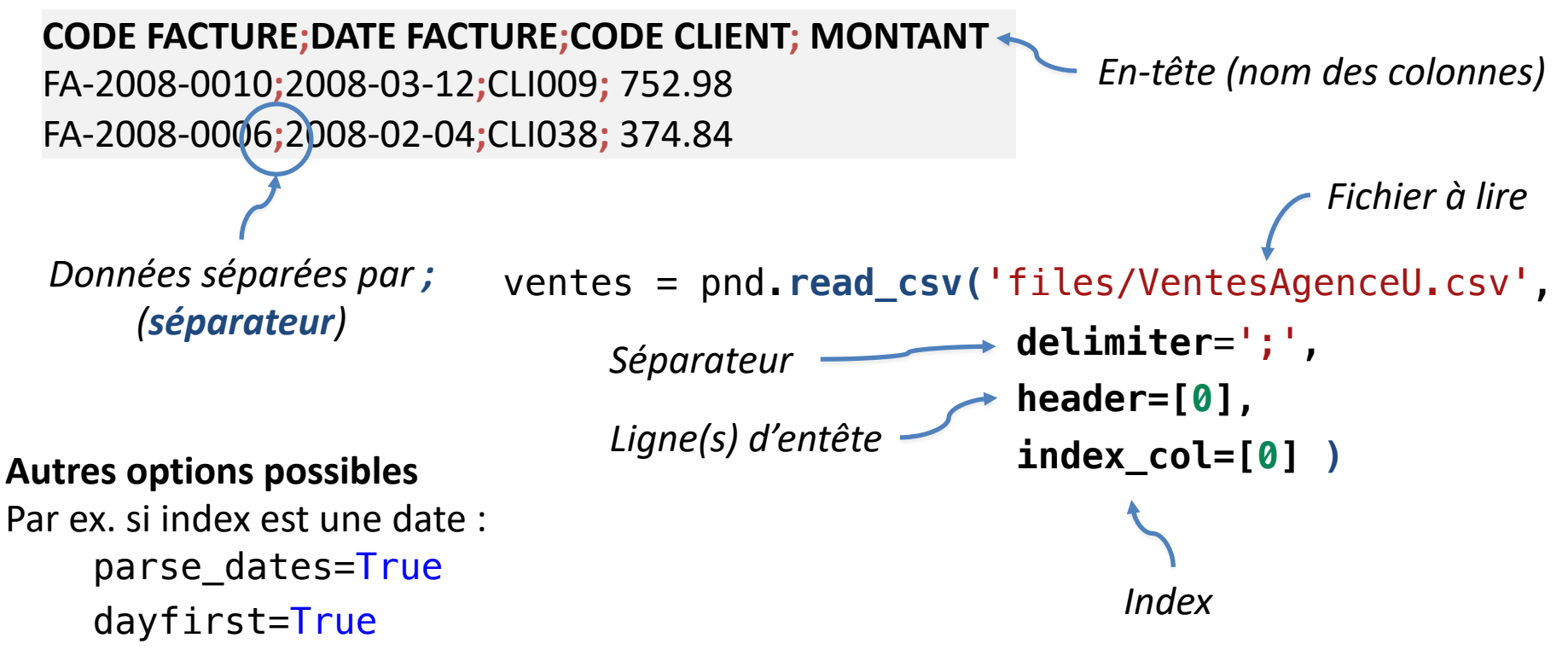

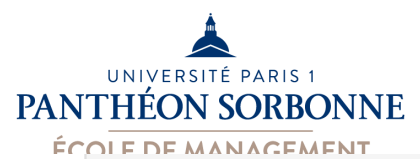

### **Python : Bibliothèque Pandas DataFrame**

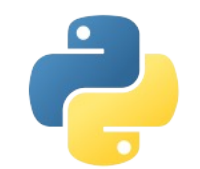

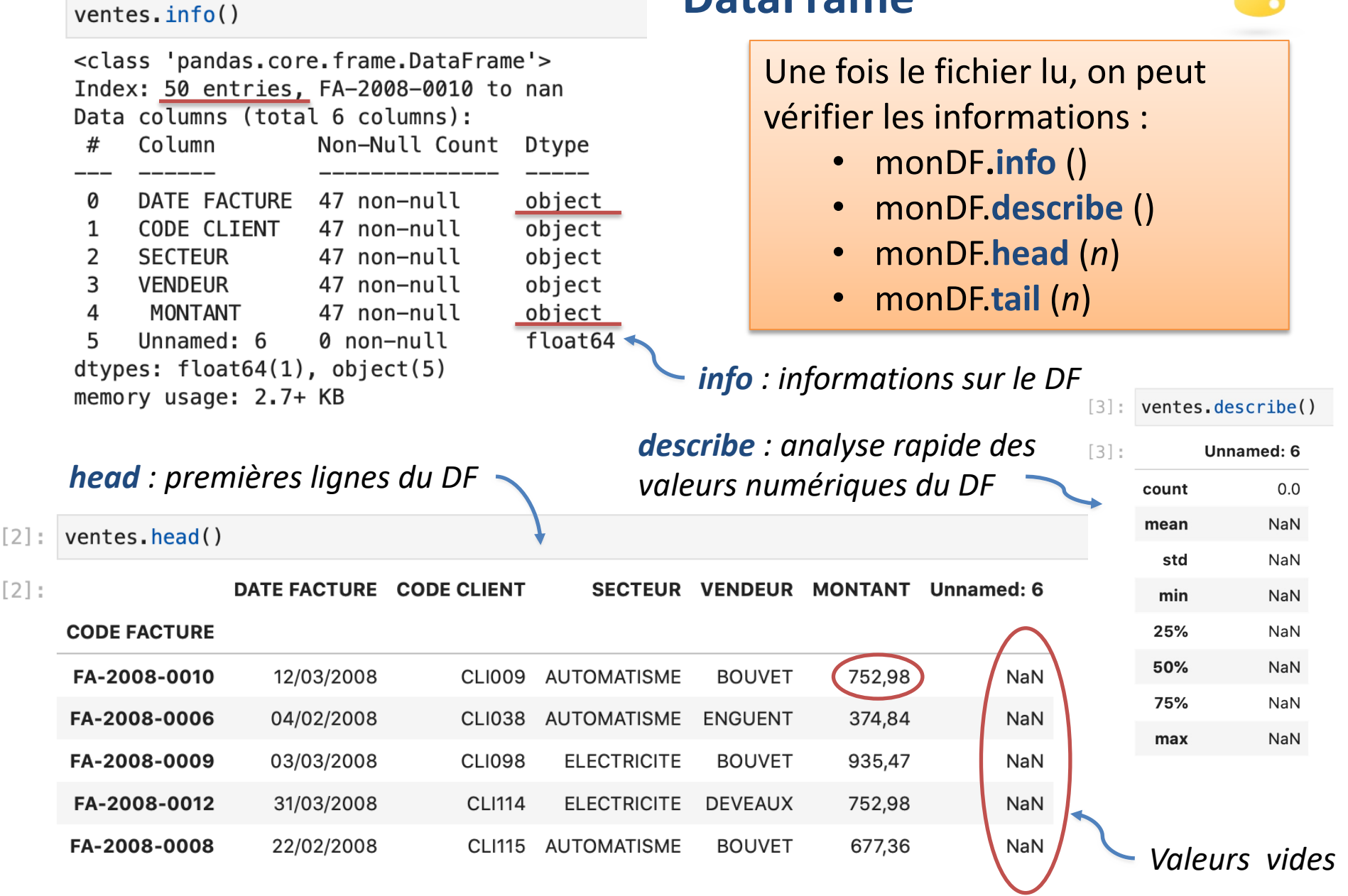